# **BcdaMenu Documentation**

*Release 10.ge5f1c32.dirty*

**Pete Jemian**

**Jun 13, 2019**

# **Contents**

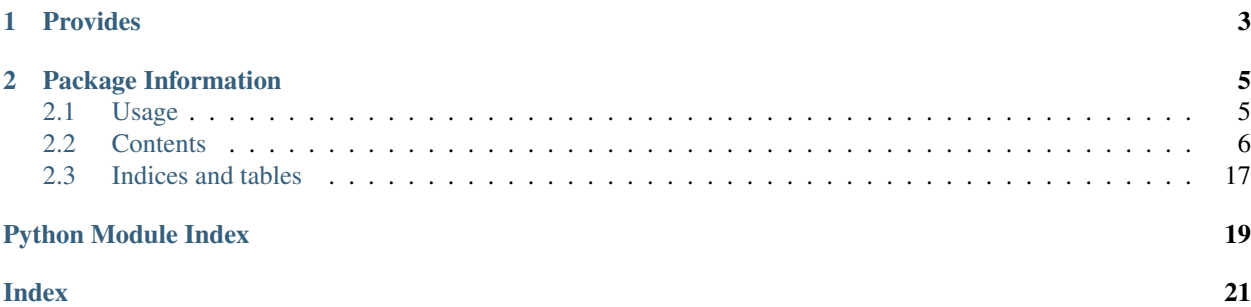

Creates a GUI menu button to start common beam line software

# CHAPTER 1

Provides

<span id="page-6-0"></span>• bcdamenu : the button menu

# CHAPTER 2

# Package Information

- <span id="page-8-0"></span>• author Pete R. Jemian
- email [jemian@anl.gov](mailto:jemian@anl.gov)
- copyright 2009-2019, Pete R. Jemian
- license ANL OPEN SOURCE LICENSE (see [LICENSE.txt](http://BcdaMenu.readthedocs.io/en/latest/license.html) file)
- documentation <http://bcdamenu.readthedocs.io>
- source <https://github.com/BCDA-APS/bcdamenu>
- PyPI <https://pypi.python.org/pypi/bcdamenu>
- version 2019.05.0
- release 10.ge5f1c32.dirty
- published Jun 13, 2019

# <span id="page-8-1"></span>**2.1 Usage**

## typical

user**@linux** > bcdamenu path/to/settings\_file.ini &

### bash starter file

```
#!/bin/bash
bcdamenu path/to/settings_file.ini &
```
## usage

```
user@linux > bcdamenu
usage: BcdaMenu [-h] settingsfile
BcdaMenu: error: too few arguments
```
<span id="page-9-1"></span>help

```
user@linux > bcdamenu -h
usage: BcdaMenu [-h] settingsfile
BcdaMenu: Creates a GUI menu button to start common beam line software
positional arguments:
 settingsfile Settings file (.ini)
optional arguments:
 -h, --help show this help message and exit
```
# <span id="page-9-0"></span>**2.2 Contents**

# **2.2.1 Settings File**

The BcdaMenu GUI is configured by the content provided in a settings file which name is specified on the command line when starting the program. For example, this Linux command:

bcdamenu path/to/menus\_settings.ini &

### **Version "2017.3.0" format of the Settings file**

The settings file version *2017.3.0* uses the *.ini* format, a structure similar to what you would find in Microsoft Windows INI files. This format was chosen for its minimal approach to language markup. The examples provided should guide you to the syntax. For more details, see the documentation for the Python [ConfigParser.](https://docs.python.org/2/library/configparser.html) The [web](https://en.wikipedia.org/wiki/INI_file) has many explanations of this informal format.

#### **Settings file elements**

The settings file consists of sections which are lines starting with "*[*" and ending with "*]*", such as *[section\_name]*. In BcdaMenu, these sections are single words with no embedded white space.

Within a section, one or more lines are given with the syntax of *key = value* (or *key: value*). It is expected by the *.ini* format that any key is unique *within* its section. In BcdaMenu, the *key* has two parts. First an integer is given that is used to sort the menu's items in order'. The integer is not required to be strictly increasing from 1. Gaps and negative numbers are also allowed. Keep the integers between -9999 .. 9999 to avoid any potential misunderstandings. You *will not* have that many menu items.

Refer to the *[Example settings file](#page-10-0)* section for an example settings file. As the examples show, both *key* and *value* are quite flexible strings. A *key* should not contain either the ":" or "=" separator characters. The comment characters allowed by the *.ini* format should also be avoided within either *key* or *value* content.

{BcdaMenu] section This section expects the following keys and values. Other keys and values will be ignored.

title The window title (default: *BCDA Menu*)

version The version of the settings file format. Presently, the only allowed value is *2017.3.0*, the settings format of the initial release. If this format ever changes, this key will be used to identify how to handle the different syntax of the settings file of the new version.

menus Names of the sections below with menu specifications. Its value may have more than one menu name, separated by white space.

<span id="page-10-1"></span>menu sections As referenced by *menus* or *submenu* keys. Each menu section must have a one-word name with no internal white space (to simplify the parsing of names in the *[BcdaMenu]* section. All menu (and submenu) sections must be unique with the settings file. If the same name is used in more than one section, a *configparser.DuplicateSectionError* exception will be raised.

other sections will be ignored

## **Menu Sections**

Each popup menu is configured by the keys and values of a menu section.

- title Use this as the title on the popup button or submenu name. If the *title* key is not present, the name of the menu section will be used as the text of the popup button.
- separator draws a horizontal separator line in the menu
- numbered lines specification of a menu item
	- syntax: *index label = command*

where:

index an integer used to sort the list numerically (increasing)

label text that appears in the menu

- *title* is reserved word and cannot be used as a menu item label
- *separator* is reserved word and cannot be used as a menu item label
- *submenu* Specifies that a submenu will be inserted at this position in the menu. For *submenu*, the *command* gives the name of the menu section to be used.

NOTE Do not use the same submenu more than once. This will raise a *Config-FileKeyError* exception when reading the settings file.

command Operating system command to be executed when menu item is chosen. This is a complete command in the operating system syntax that will be started as a separate task by BcdaMenu.

Linux: There is no need to append  $\&$  to run the commands in the background.

### **Shortcut keys**

Shortcut keys are not supported for any menu items.

#### <span id="page-10-0"></span>**Example Settings File**

The settings file in the source code distribution (download, also shown below) is an example demonstrating the various features used by BcdaMenu.

## **file**

The example settings file (highlighted lines show the sections, lines 1, 6, & 19 and the specification of the popup menus, line 4) is shown next.

<sup>1</sup> **[BcdaMenu]**  $\frac{1}{2}$  title = BcdaMenu: 9-ID-C USAXS  $3$  version = 2017.3.0  $4$  menus = USAXS linux 5 <sup>6</sup> **[USAXS]** <sup>7</sup> title = 9-ID-C USAXS <sup>8</sup> 1 SAXS Imaging tool = /APSshare/epd/rh6-x86/bin/python /home/beams/USAXS/Apps/USAXS\_ ˓<sup>→</sup>dataworker/Main.py <sup>9</sup> 2 sample and detector XY position tool = wxmtxy.csh  $10 \mid 3$  separator =  $11$  |4 USAXS Q calculator = qToolUsaxs.csh  $12 \mid 5$  9-ID-C USAXS controls (MEDM) = start\_epics  $13 \mid 6$  Save Instr. status to Elog = saveToElog.csh <sup>14</sup> 7 PyMca = /APSshare/bin/pymca <sup>15</sup> 8 USAXS sample stage tool = /home/beams/USAXS/Apps/wxmtusaxs/wxmtusaxs  $16 \mid 9$  separator = <sup>17</sup> 10 submenu = example\_submenu 18 <sup>19</sup> **[linux]**  $20 \mid 1 \text{ Xload} = \text{ xload}$  $21$  2 FireFox = firefox 22 <sup>23</sup> **[example\_submenu]**  $24$  title = this is an example of a submenu  $25 \mid 1$  comment = echo "this is not a comment" <sup>26</sup> # this is a comment

#### **screens**

This settings file produces a GUI titled *9-ID-C USAXS menu* with two user menus: *USAXS* and *linux*. The following screen views are from Linux.

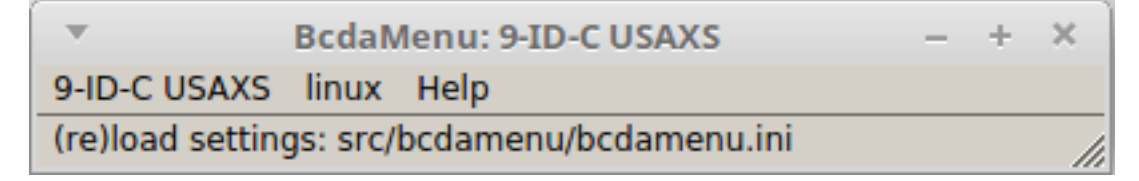

Fig. 1: GUI using example settings file.

This is the *USAXS* menu:

This is the *linux* menu:

## **The "Help" popup menu button**

The *Help* popup menu button is controlled by the program and is not configurable by the user through the settings file. This is the *Help* menu:

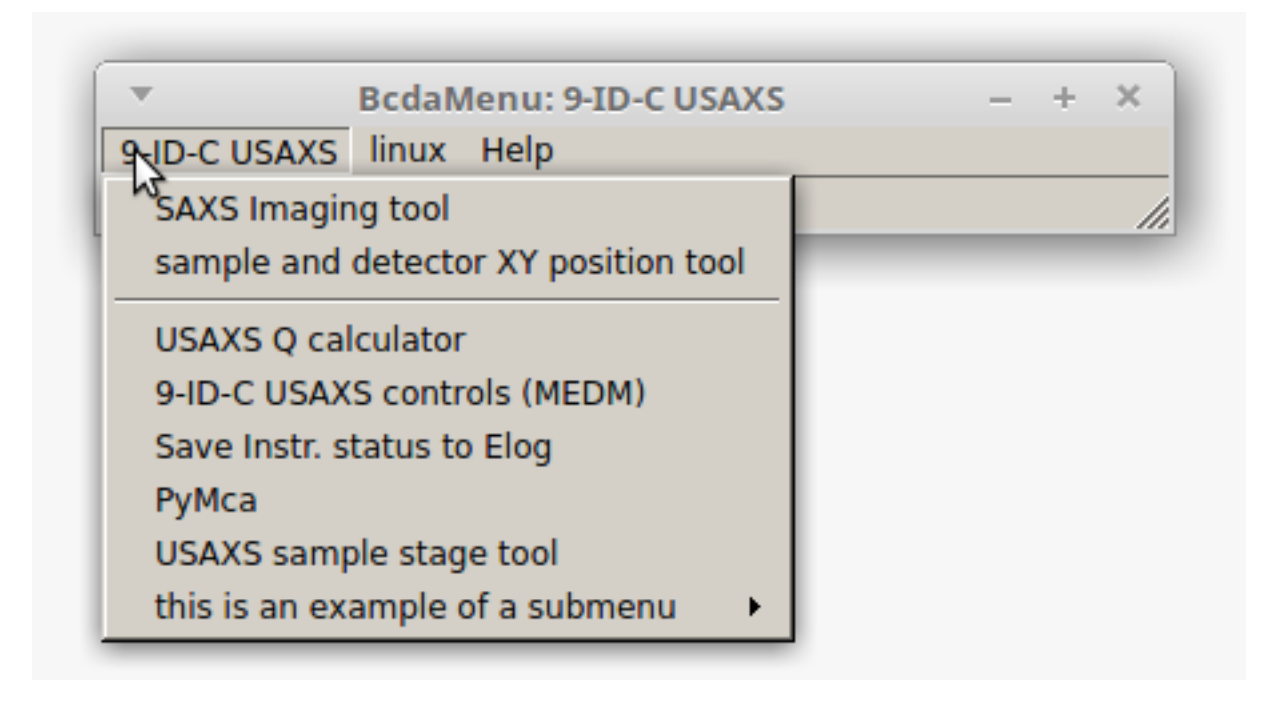

Fig. 2: GUI using example settings file, showing the *USAXS* menu.

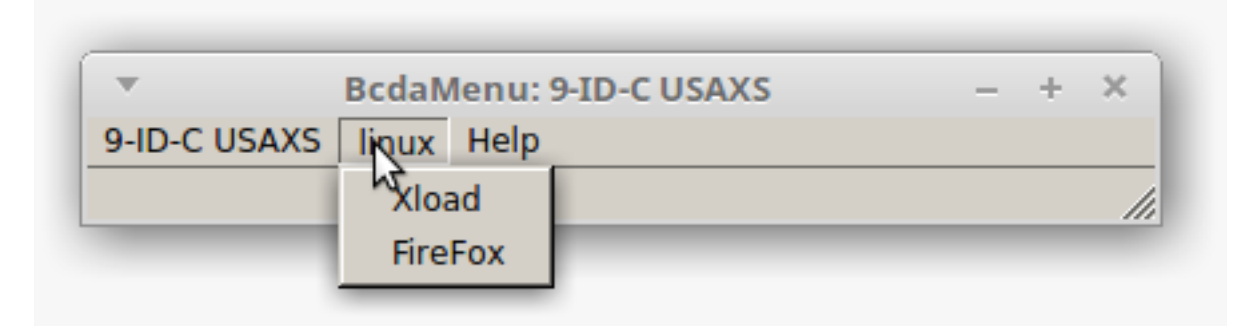

Fig. 3: GUI using example settings file, showing the *linux* menu.

| 9-ID-C USAXS linux | <b>BcdaMenu: 9-ID-C USAXS</b>                                                              |  |
|--------------------|--------------------------------------------------------------------------------------------|--|
|                    | About                                                                                      |  |
|                    | <b>Reload User Menus</b>                                                                   |  |
|                    | (Un)hide history panel<br>scroll to new output<br>$\vee$ command echo<br>toggle Debug flag |  |

Fig. 4: GUI showing the *Help* menu.

These items are available in the *Help* popup menu:

- *About* ... : prints to the console basic information about this program
- *Reload User Menus* : reloads the settings file (use this when editing/revising that file)
- *(Un)hide history panel* : if checked, show a history panel with command output
- *scroll to new output* : if checked, always scroll when new output is received
- *command echo* : if checked, show command in history when executed
- *toggle Debug flag* : if checked, turns on diagnostic output

# **2.2.2 Examples**

# **Linux: variety of possibilities**

an example from Linux with a number of possibilities

```
\frac{1}{1} \frac{1}{2} bcdamenu.ini
2 #
3 # settings file for BcdaMenu GUI
4
5 [BcdaMenu]
6 title = BcdaMenu: jemian@gov
7 version = 2017.3.0
8 menus = IOC BlueSky linux
9
10 [IOC]
11 title = IOCs on gov
12 20 submenu = iocgov
13 \mid 42 \text{ submenu} = i \text{ocprj}14
15 [iocgov]
```
(continues on next page)

```
(continued from previous page)
```

```
16 title = IOC: qov (synApps 5.8)17 ## synApps 5.8 IOC has start/stop/status/console features
18 1 caQtDM iocgov = cd /home/oxygen/JEMIAN/sandbox/ioc/gov; ./start_caQtDM.sh
19 \mid # 2 screen editor = # this is not supported yet
20 \mid 10 separator =
21 8 start IOC = cd /home/oxygen/JEMIAN/sandbox/ioc/gov/iocBoot/iocLinux; ./gov.sh
   ˓→start
22 14 console iocgov = cd /home/oxygen/JEMIAN/sandbox/ioc/gov/iocBoot/iocLinux; gnome-
   ˓→terminal -e "./gov.sh console"
23 15 status iocgov = cd /home/oxygen/JEMIAN/sandbox/ioc/gov/iocBoot/iocLinux; ./gov.sh.
   ˓→status
24 23 stop iocgov = cd /home/oxygen/JEMIAN/sandbox/ioc/gov/iocBoot/iocLinux; ./gov.sh
   ˓→stop
2526 [iocprj]
27 title = IOC: prj on gov (synApps 5.6)
28 # synApps 5.6 did not have console & process management
29 101 caQtDM = cd /home/oxygen/JEMIAN/sandbox/ioc/prj; ./start_caQtDM
30 103 start = /home/oxygen/JEMIAN/bin/start_ioc_prj.sh
31 114 console = cd /home/oxygen/JEMIAN/sandbox/ioc/prj/iocBoot/iocLinux; gnome-
   ˓→terminal -e "screen -r"
32
33 [linux]
34 1 edit settings file = /bin/nedit-client /home/oxygen/JEMIAN/bin/bcdamenu.ini
35 2 type settings file = /bin/cat /home/oxygen/JEMIAN/bin/bcdamenu.ini
36 \mid 44 \times \text{load} = \times \text{load}37 45 Ku'damm clock = blnuhr
38
39 [BlueSky]
40 title = NSLS-II BlueSky
41 14 BlueSky console = cd /home/oxygen/JEMIAN/Documents; gnome-terminal -e "/home/
    ˓→oxygen/JEMIAN/bin/use_bluesky.sh bluesky"
42 \mid 20 submenu = BlueSky-mongodb
43 90 submenu = BlueSky-documentation
44
45 [BlueSky-mongodb]
46 title = mongodb viewer
47 22 start mViewer server (console) = cd /home/oxygen/JEMIAN/Apps/mViewer; gnome-
   ˓→terminal -e "./start_mviewer.sh 8086"
48 24 mongodb viewer in web browser (chrome) = /bin/google-chrome http://localhost:8086/
   ˓→index.html
49 25 mongodb viewer hints = echo "host: qov.aps.an1.qov port: 27017 others leave.
   ˓→blank"
50
51 [BlueSky-documentation]
52 title = web documentation
53 92 BlueSky documentation = /bin/qoogle-chrome http://nsls-ii.github.io/bluesky
54 93 NSLS-II Software documentation = /bin/google-chrome http://nsls-ii.github.io
```
## **Windows: caQtDM & PyMca**

an example from Windows showing one absolute path and one default path

<span id="page-15-0"></span>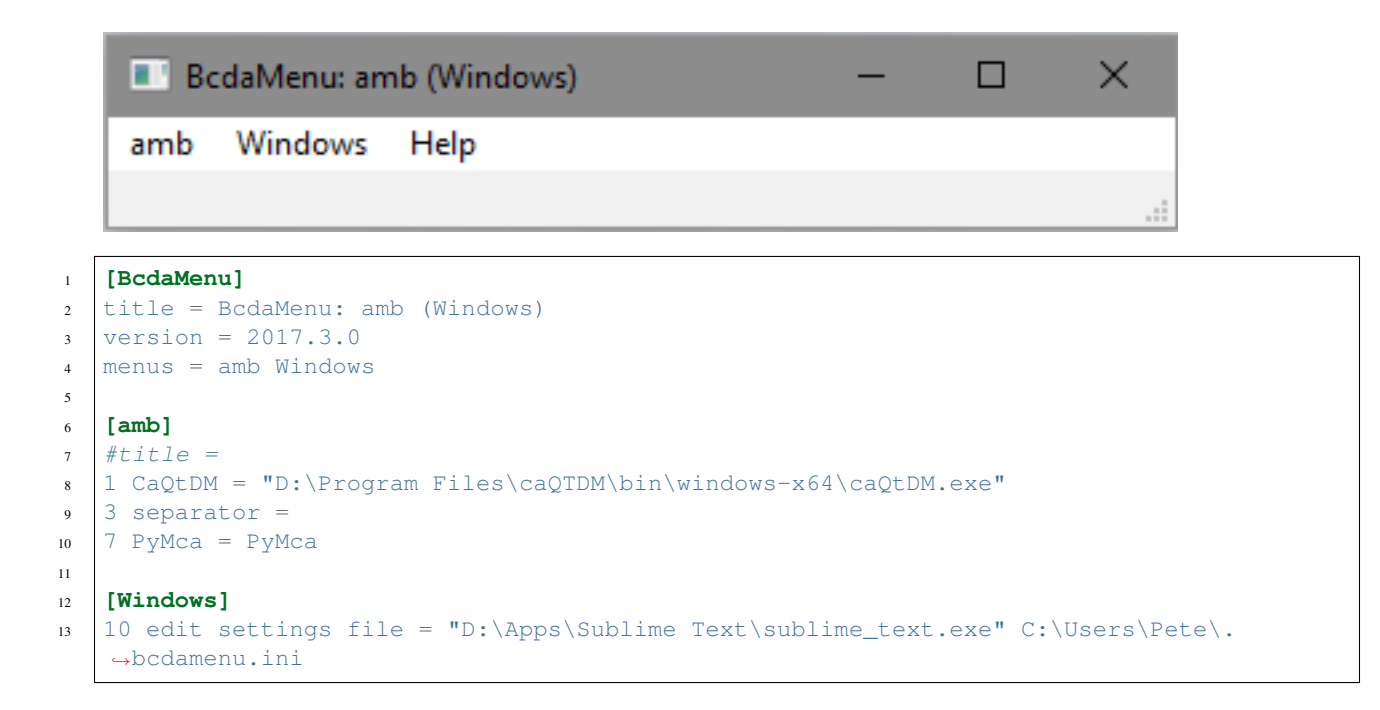

# **2.2.3 History panel in main window**

With version 2017.4.0, the *BcdaMenu* was transformed from a *button window* style to a *main window* style of application. This change gained several features:

- keyboard motion between the various menus and menu items
- a status line to report program information (like the *unimenu* predecessor of *BcdaMenu*)
- a main window panel to gather any command output and show history

The history panel (like real history) cannot be changed after it has been written. Both *stderr* and *stdout* from any command are combined and reported in the window. There are options (under the *Help* menu) to control what is written to the history.

Since the original program did not have a history panel, the default is to not display the history panel. Again, the *Help* menu has an item to show/hide the history.

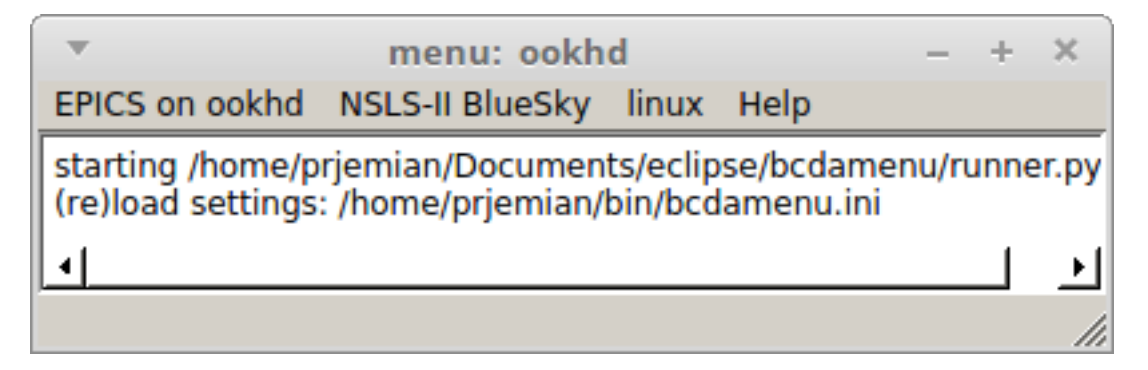

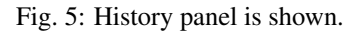

<span id="page-16-1"></span>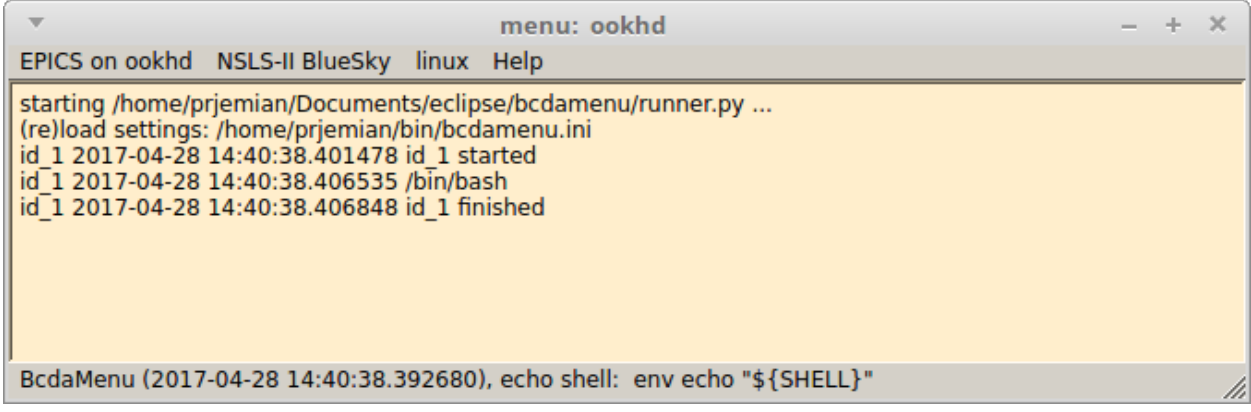

Fig. 6: History panel is shown with debugging turned on. This shows when commands are started and stopped. All lines are time stamped with debugging turned on.

# **2.2.4 Installation**

Install this program from the Python Package Index (PyPI) using the *pip* command:

```
pip install bcdamenu
pip install --no-deps bcdamenu
```
The --no-deps option tells *pip* not to download and attempt to build newer versions of other required packages.

## **Requirements**

- Python 2.7
- PyQt4

Your system will need to have the package PyQt4.QtGui already installed. A Python 2.7 distribution, such as [Ana](http://continuum.io)[conda Python](http://continuum.io) provides this package.

This program was developed on a Windows workstation and tested with various Linux distributions (RHEL7, Linux Mint, Raspberry Pi). It is expected to run on any host that provides the standard Python 2.7 packages *and* PyQt4.

or

- Python 3.6+
- PyQt5

Development and testing have progressed to include Python 3.6 or higher and PyQt5.

# **2.2.5 Source : about**

## <span id="page-16-0"></span>**source code: about**

show the About box

Usage (example)

```
ui = about.InfoBox(self)
```

```
ui.setTodoURL(__issues__)
ui.setDocumentationURL(__url__)
ui.setLicenseURL(__license_url__)
ui.setTitle(config_file_parser.MAIN_SECTION_LABEL)
ui.setVersionText("software version: " + __version__)
ui.setSummaryText(__doc__.strip())
ui.setAuthorText(__author__)
ui.setCopyrightText(__copyright__)
```

```
ui.show()
```
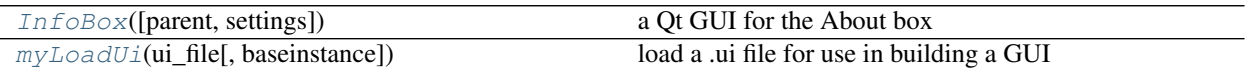

<span id="page-17-0"></span>**class** bcdamenu.about.**InfoBox**(*parent=None*, *settings=None*)

```
a Qt GUI for the About box
```
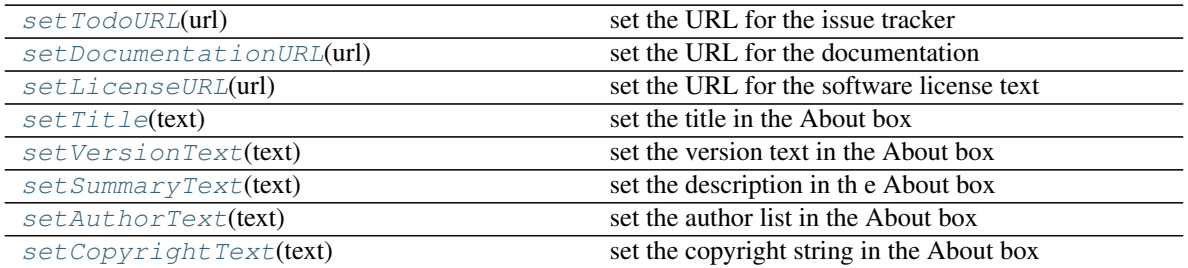

### **closeEvent**(*event*)

called when user clicks the big [X] to quit

## **doDocsUrl**()

show documentation URL in default browser

### **doIssuesUrl**()

show issues URL in default browser

## **doLicense**()

show the license URL in default browser

## **doUrl**(*url*)

opening URL in default browser

```
setAuthorText(text)
     set the author list in the About box
```

```
setCopyrightText(text)
```
set the copyright string in the About box

<span id="page-17-1"></span>**setDocumentationURL**(*url*) set the URL for the documentation

```
setLicenseURL(url)
```
# set the URL for the software license text

# <span id="page-17-4"></span><span id="page-17-3"></span>**setSummaryText**(*text*)

set the description in th e About box

<span id="page-18-3"></span>**setTitle**(*text*) set the title in the About box

- <span id="page-18-1"></span>**setTodoURL**(*url*) set the URL for the issue tracker
- <span id="page-18-2"></span>**setVersionText**(*text*) set the version text in the About box

<span id="page-18-0"></span>bcdamenu.about.**myLoadUi**(*ui\_file*, *baseinstance=None*, *\*\*kw*) load a .ui file for use in building a GUI

Wraps *uic.loadUi()* with code that finds our program's *resources* directory.

See <http://nullege.com/codes/search/PyQt4.uic.loadUi>

See <http://bitesofcode.blogspot.ca/2011/10/comparison-of-loading-techniques.html>

inspired by: [http://stackoverflow.com/questions/14892713/how-do-you-load-ui-files-onto-python-classes-with-](http://stackoverflow.com/questions/14892713/how-do-you-load-ui-files-onto-python-classes-with-pyside?lq=1)pyside?  $lq=1$ 

# **2.2.6 Source : config\_file\_parser**

## **source code: config\_file\_parser**

# **2.2.7 Source : launcher**

**source code: launcher**

# **2.2.8 Change History**

## **Production**

### 2019.05.0

- [#47](https://github.com/prjemian/spec2nexus/issues/47) fix About box for Qt5
- [#49](https://github.com/prjemian/spec2nexus/issues/49) create conda package (Qt5 only)

## 2017.9.0

- [#43](https://github.com/prjemian/spec2nexus/issues/43) no output to command history
- [#42](https://github.com/prjemian/spec2nexus/issues/42) only one separator line is added, even if multiple are described

## 2017.4.0

- [#35](https://github.com/prjemian/spec2nexus/issues/35) spawns commands in separate subprocess threads
- [#31](https://github.com/prjemian/spec2nexus/issues/31) capture all console output to history panel
- [#30](https://github.com/prjemian/spec2nexus/issues/30) changed buttons into menubar, added history panel
- [#13](https://github.com/prjemian/spec2nexus/issues/13) About box added
- [#12](https://github.com/prjemian/spec2nexus/issues/12) submenu feature added!

### 2017.3.5

• [#6](https://github.com/prjemian/spec2nexus/issues/6) source code now documented on ReadTheDocs

### 2017.3.3

- [#27](https://github.com/prjemian/spec2nexus/issues/27) reload settings file now sets window title
- [#26](https://github.com/prjemian/spec2nexus/issues/26) add option to lay out buttons vertical (horizontal is the default)
- [#25](https://github.com/prjemian/spec2nexus/issues/25) reload settings file now clears previous buttons
- [#24](https://github.com/prjemian/spec2nexus/issues/24) started an Examples section in the documentation

#### 2017.3.2

- [#21](https://github.com/prjemian/spec2nexus/issues/21) allow command line help to be shown on MS Windows
- [#20](https://github.com/prjemian/spec2nexus/issues/20) show version on command line help
- [#18](https://github.com/prjemian/spec2nexus/issues/18) change internal handling of user menu specs from dictionary to list
- [#17](https://github.com/prjemian/spec2nexus/issues/17) preserve capitalization of menu items

#### 2017.3.0

• initial release: 2017.03.21

#### **Development**

#### 2017-03-20

• created GitHub repo from *menuUSAXS.py*: <https://github.com/BCDA-APS/bcdamenu>

# **2.2.9 License**

Copyright (c) 2009-2019, UChicago Argonne, LLC All Rights Reserved BcdaMenu BCDA, Advanced Photon Source, Argonne National Laboratory OPEN SOURCE LICENSE Redistribution and use in source and binary forms, with or without modification, are permitted provided that the following conditions are met: 1. Redistributions of source code must retain the above copyright notice, this list of conditions and the following disclaimer. Software changes, modifications, or derivative works, should be noted with comments and the author and organization's name. 2. Redistributions in binary form must reproduce the above copyright notice, this list of conditions and the following disclaimer in the documentation and/or other materials provided with the distribution. 3. Neither the names of UChicago Argonne, LLC or the Department of Energy nor the names of its contributors may be used to endorse or promote products derived from this software without specific prior written permission. 4. The software and the end-user documentation included with the

(continues on next page)

(continued from previous page)

```
redistribution, if any, must include the following acknowledgment:
   "This product includes software produced by UChicago Argonne, LLC
   under Contract No. DE-AC02-06CH11357 with the Department of Energy."
****************************************************************************
DISCLAIMER
THE SOFTWARE IS SUPPLIED "AS IS" WITHOUT WARRANTY OF ANY KIND.
Neither the United States GOVERNMENT, nor the United States Department
of Energy, NOR uchicago argonne, LLC, nor any of their employees, makes
any warranty, express or implied, or assumes any legal liability or
responsibility for the accuracy, completeness, or usefulness of any
information, data, apparatus, product, or process disclosed, or
represents that its use would not infringe privately owned rights.
****************************************************************************
```
# <span id="page-20-0"></span>**2.3 Indices and tables**

- genindex
- modindex
- search

Python Module Index

<span id="page-22-0"></span>b

bcdamenu.about, [13](#page-16-0)

# Index

# <span id="page-24-0"></span>B

bcdamenu.about (*module*), [13](#page-16-1)

# C

closeEvent() (*bcdamenu.about.InfoBox method*), [14](#page-17-7)

# D

debug, [12](#page-15-0) doDocsUrl() (*bcdamenu.about.InfoBox method*), [14](#page-17-7) doIssuesUrl() (*bcdamenu.about.InfoBox method*), [14](#page-17-7) doLicense() (*bcdamenu.about.InfoBox method*), [14](#page-17-7) doUrl() (*bcdamenu.about.InfoBox method*), [14](#page-17-7)

# H

history, [12](#page-15-0)

# I

InfoBox (*class in bcdamenu.about*), [14](#page-17-7) installation, [13](#page-16-1)

# M

myLoadUi() (*in module bcdamenu.about*), [15](#page-18-3)

# P

pip, [13](#page-16-1)

# R

```
requirements
   Anaconda Python, 13
   PyQt4, 13
   PyQt5, 13
   Python 2.7, 13
   Python 3.6+, 13
```
# S

setAuthorText() (*bcdamenu.about.InfoBox method*), [14](#page-17-7)

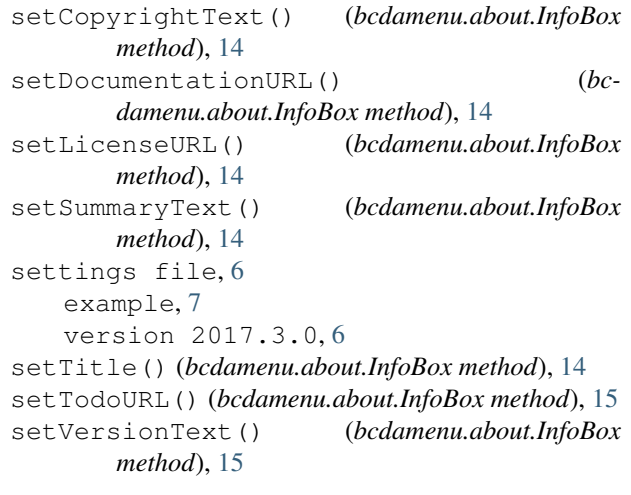